## **Digital Resources for Students (K – 3)**

The resources below are provided by West Irondequoit Central Schools and accessible to you through your home computer. In order to access them fully please go through WICSD's intranet site [westiron.sharepoint.com](http://www.westiron.sharepoint.com/)

You will be asked for your Microsoft login.

## **Microsoft Office O365:**

To log in enter student email address then press enter.

Student email address is First Initial - Middle Initial - last name - graduation year - [@students.westiron.monroe.edu](mailto:ame%20-%20graduation%20year%20-@students.westiron.monroe.edu) *e.g. ABSmith29@students.westiron.monroe.edu*

## **West Irondequoit School District login:**

Username: First Initial - Middle Initial - last [name](mailto:ame%20-%20graduation%20year%20-@students.westiron.monroe.edu)  [graduation year](mailto:ame%20-%20graduation%20year%20-@students.westiron.monroe.edu) *e.g. ABSmith29*

Password: the two-letter code for your school followed by your student ID# (this is the same as the student's lunch number). *e.g. Bv123456*

If your screen has the student email address already filled in, just input your password underneath.

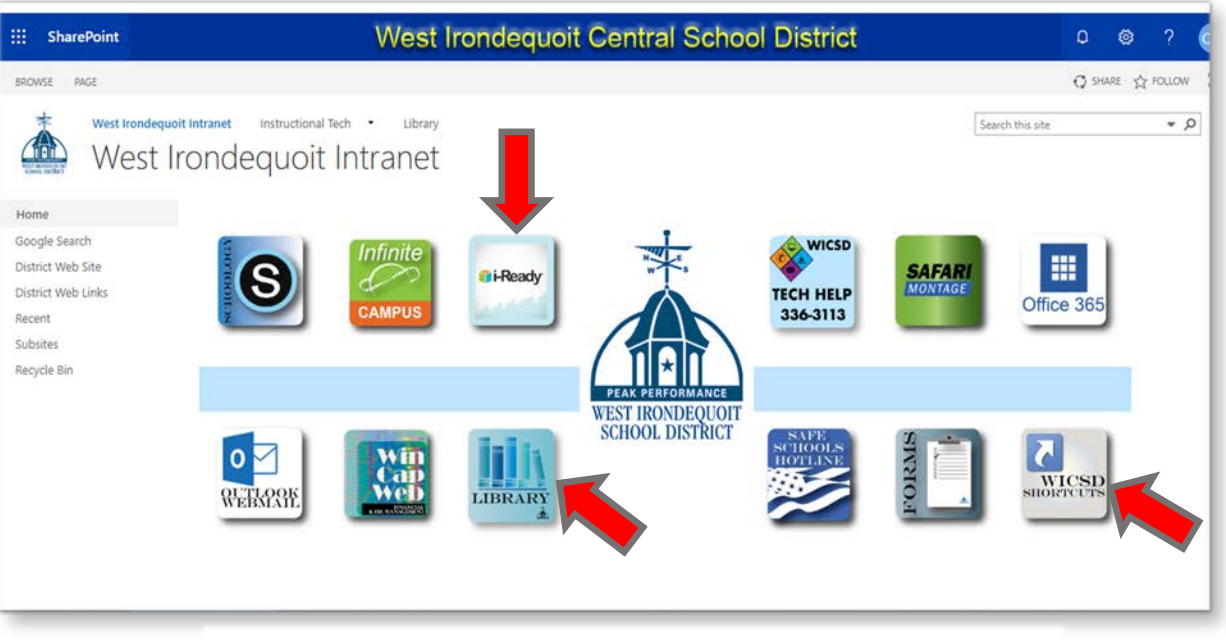

West Irondequalt Intranet ian<br>Isab  $/m<sub>3</sub>$ 

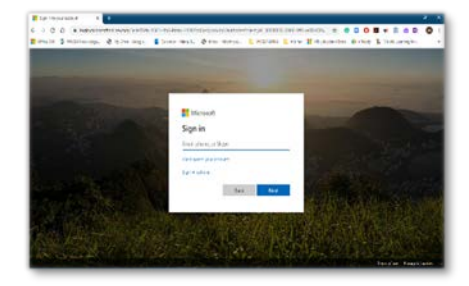

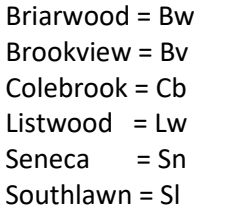

**WICSD intranet page**: [westiron.sharepoint.com](http://www.westiron.sharepoint.com/)

**iReady** - math and reading practice Grades 1-6. Students can practice grade level skills using interactive lessons. Go to WICSD Intranet page – Select the iReady button – Username: First initial last initial and Student Number *e.g. AB123456* Grades 1-4 Password: math1 Grades 5-6 Password: wicsdeagles

**Sora** – a site for students to check out digital books

Go to WICSD Intranet page – Select the Library Button and select K-3 Library or SORA on WICSD Shortcuts

Select Find My School – Select My School Isn't Listed – Type Zip 14617 – Select – Monroe#1 BOCES – From the top dropdown select West Irondequoit Central Schools – Sign in with your WICSD District login.

This can also be accessed from a smartphone or tablet using the free Sora app.

**RAZ Kids** Plus – a site that has books for many different interests and reading levels.

Go to WICSD Shortcuts Button – Under Student & Teacher Links select RAZ Kids – enter your teacher's name

**Tumblebooks** – an ebook site with interactive digital features, where students can read and listen to classic and new children's books.

Go to WICSD Shortcuts then Under Student & Teacher Links select Tumblebooks

Username: (Look for your school code)

The password is **books**

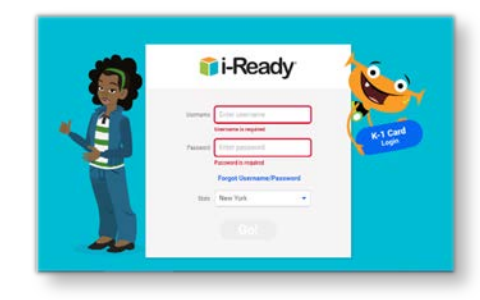

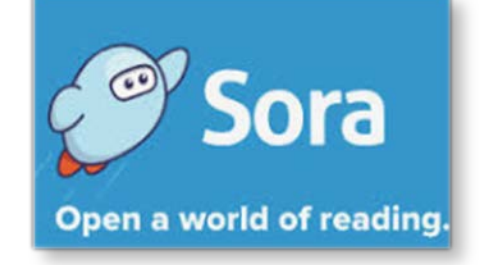

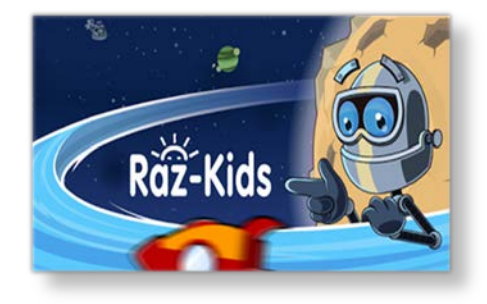

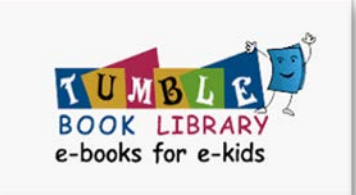

briarwoodsch brookviewsch colebrook listwood senecasch southlawn